## Q 読み込んだユーザー部材の編集ができない

## A [ユーザー部材のコピー]で別部材に置き換えます

読み取り専用で保存されたユーザー部材は、読み込み先の PC では編集できません。 [ユーザー部材のコピー]で別部材に置き換えた部材を編集します。

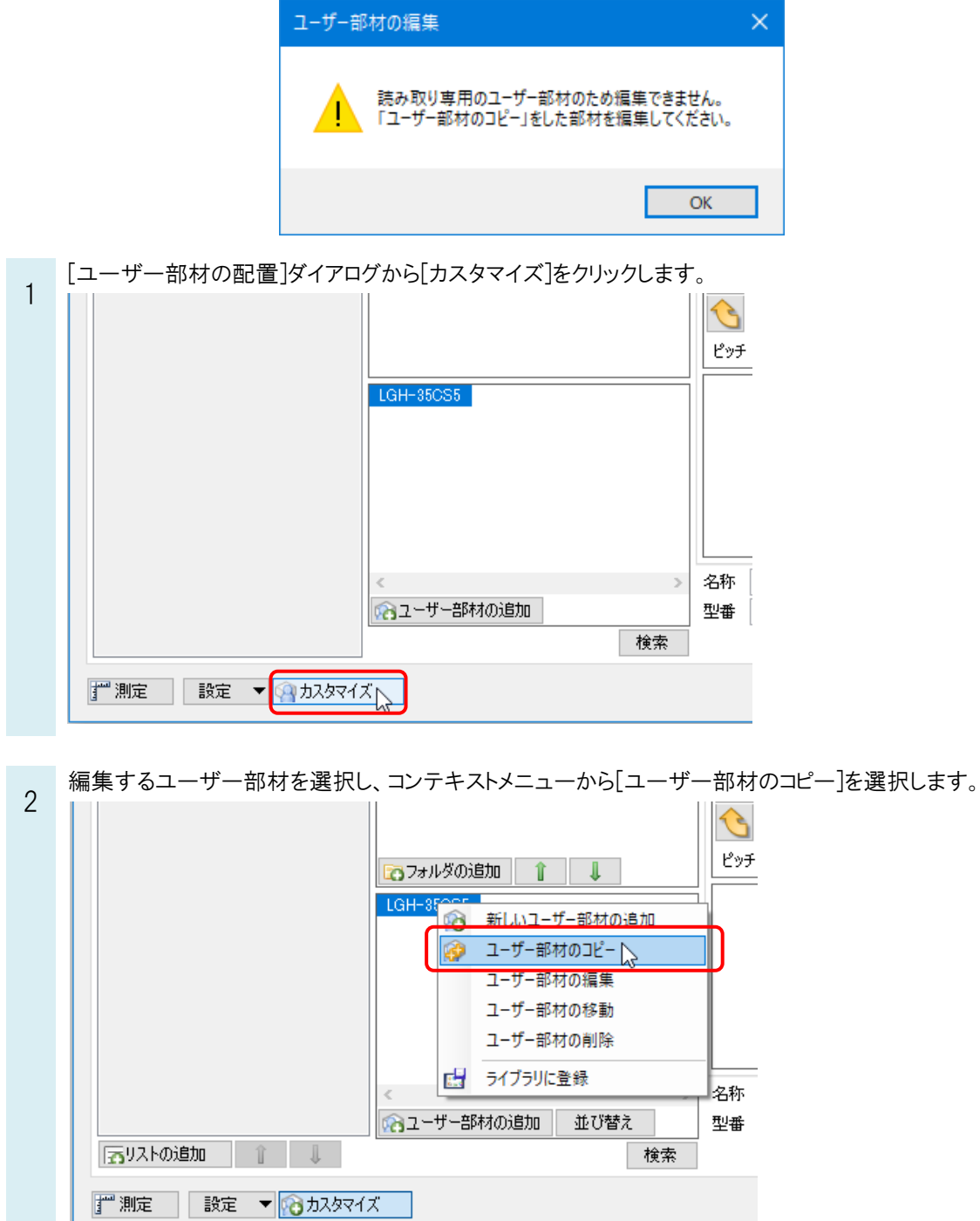

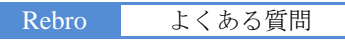

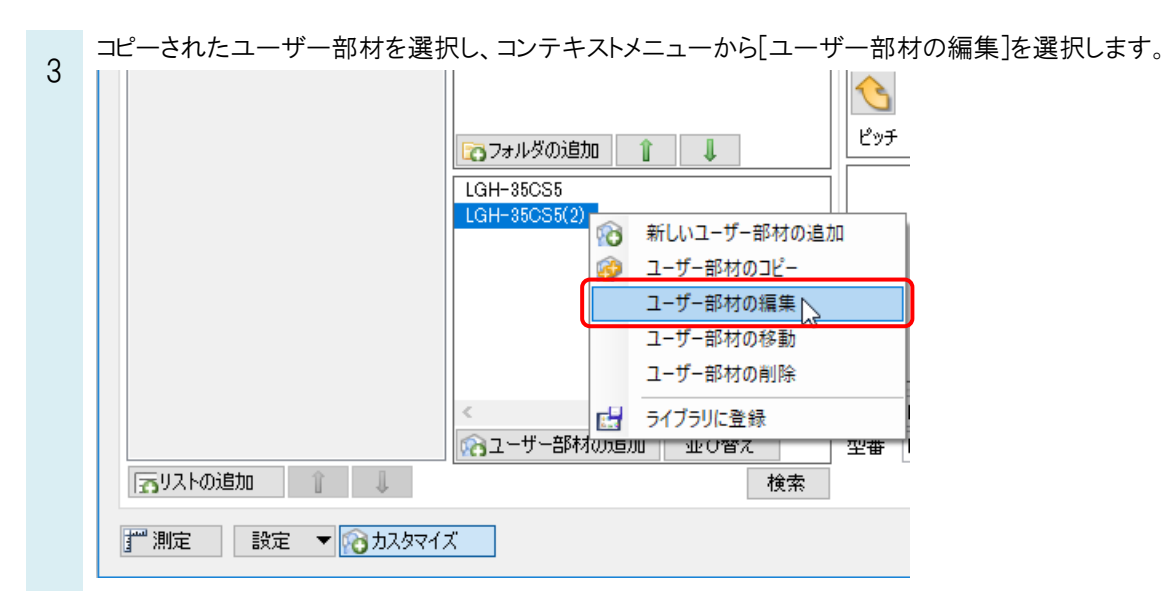

## ●補足説明

ユーザー部材を読み取り専用で保存するには、[設定]-[ファイルにユーザー部材を保存]を選択し、[ユーザー部材の 保存]ダイアログで[読み取り専用で保存する]にチェックを入れます。

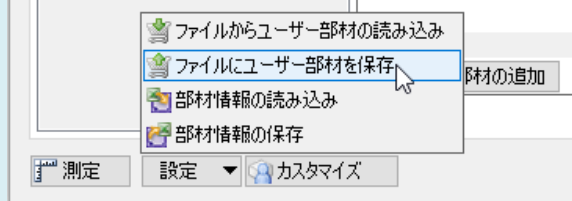

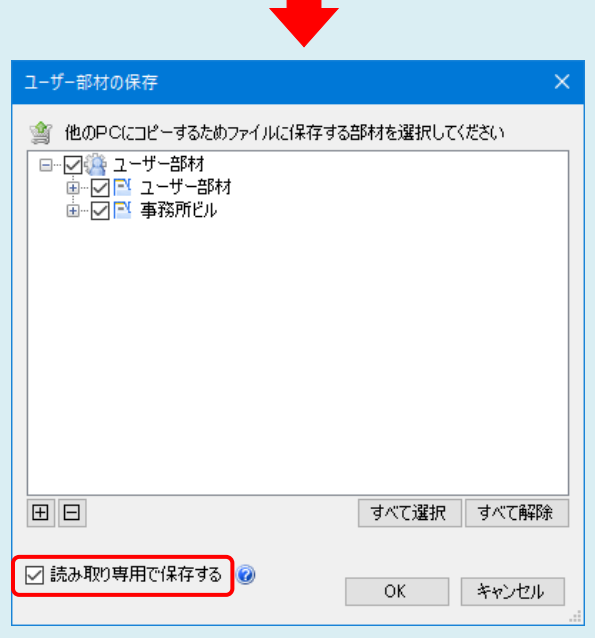

チェックを外して保存したユーザー部材は、読み込み先の PC で直接編集できます。